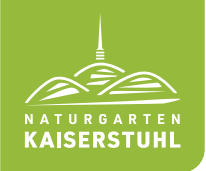

#### Bildebene:

Das Hintergrundbild kann bei Bedarf ausgetauscht werden. Bei allen Formatgrößen (A3 und A4) ist darauf zu achten, dass die Bildqualität mindestens 200 dpi beträgt und das Bild den Farbraum CMYK und nicht RGB hat.

Bei den Vorlagen VA und VC wird das Bild über "rechte Maustaste > Bild ändern" eingefügt. Bei den Vorlagen VB wird das Bild über "rechte Maustaste > Form formatieren > Füllung und Linie > Fülllung > Bild- oder Texturfülllung > Bildquelle einfügen" eingefügt.

#### Ihre Partnerinformationen:

Sie platzieren Ihr Logo am unteren linken Seitenrand, so dass es im Verhältnis zum NGK Logo deutlich größer erscheint. Sie haben zusätzlich die Möglichkeit, Ihre URL am unteren rechten Seitenrand einzusetzen und in die runde Form einen QR Code als PNG oder eine besondere Information zu integrieren.

# Überschrift & Fließtext:

Die Überschrift und die Zeitangaben werden entweder in der Schrift Times New Roman (iOS) oder in Times (Windows) dargestellt, je nach Ihrem Betriebssystem. Der Fließtext wird in der Schriftart Arial dargestellt.

# Logo:

Das Naturgarten Kaiserstuhl Logo wird nicht verändert.

#### Druck:

Wenn Sie das Plakat in einer Druckerei oder einem Copyshop drucken, verwenden Sie den Ordner "Druckvorlagen". Wenn Sie die Plakate in A4 und A3 selbst aus-

drucken möchten, verwenden Sie den Ordner "Wordvorlagen". Die Wordvorlagen haben einen umlaufenden Weißrand mit 6 mm. Damit ist gewährleistet, dass das Naturgarten Kaiserstuhl Logo immer korrekt angezeigt ist.

Zum Ausdruck in A3 sollte die A4-Vorlage verwendet werden und im Druckmenü auf A3 skaliert werden.

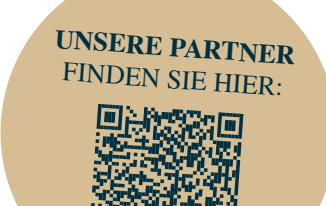

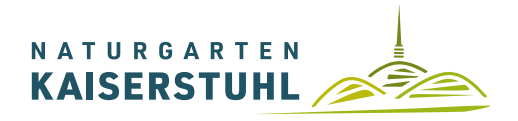

*www.naturgarten-kaiserstuhl.de*

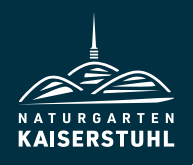

# Ortschaft Gipfeltreffen 2024

**ERRUM** AUT VISIHILLES SI

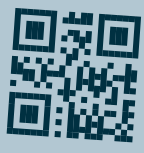

## 28. April 2024 Beginn 00:00 – 00:00 Uhr

Errum aut doluptaque porerum aliquam. Cae nullicabori con porem ut. Vogtsburg conquatas doluptatur?

Platzhalter für Ihr LOGO

*www.IhreURL.de*